## How to set cell formula in C# and ByteScout Spreadsheet SDK

This tutorial will show how to set cell formula in C#

On this page you will learn from code samples for programming in C#.Writing of the code to set cell formula in C# can be done by developers of any level using ByteScout Spreadsheet SDK. ByteScout Spreadsheet SDK: the library (SDK) that is capable of writing, reading, modifying and calculating Excel and CSV spreadsheets. Most popular formulas can be calculated and reculculated with Excel installed. You may import or export data to and from CSV, XML, JSON as well as to and from databases, arrays. It can set cell formula in C#.

Fast application programming interfaces of ByteScout Spreadsheet SDK for C# plus the instruction and the code below will help you quickly learn how to set cell formula. In your C# project or application you may simply copy & paste the code and then run your app! You can use these C# sample examples in one or many applications.

Our website provides trial version of ByteScout Spreadsheet SDK for free. It also includes documentation and source code samples.

C# - Program.cs

```
using System;
using System.Collections.Generic;
using System.Text;
using Bytescout.Spreadsheet;
using System.Diagnostics;
using System.IO;
namespace HelloWorld
{
    class Program
    {
        static void Main(string[] args)
        {f}// Create new Spreadsheet
            Spreadsheet document = new Spreadsheet();// add new worksheet
            Worksheet Sheet = document.Workbook.Worksheets.Add("FormulaDemo");
            // headers to indicate purpose of the column
            Sheet.Cell("A1").Value = "Formula (as text)";
            // set A column width
            Sheet.Columns[0].Width = 250;
```
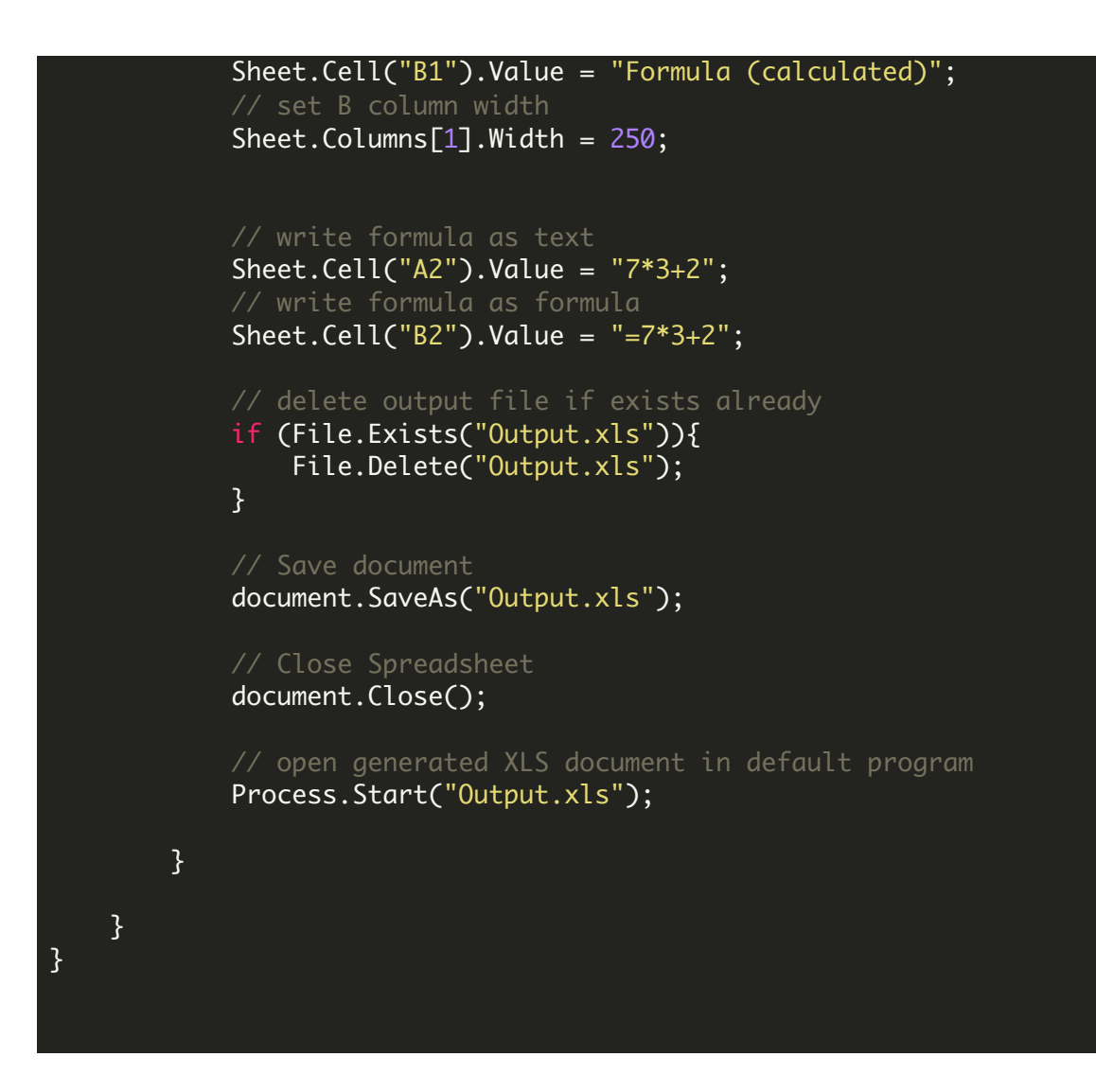

FOR MORE INFORMATION AND FREE TRIAL:

Download Free Trial SDK [\(on-premise](https://bytescout.com/download/web-installer?utm_source=pdf-source-code-sample) version)

Read more about ByteScout [Spreadsheet](https://bytescout.com/products/developer/spreadsheetsdk/bytescoutspreadsheetsdk.html?utm_source=pdf-source-code-sample) SDK

Explore [documentation](https://bytescout.com/documentation/index.html)

Visit [www.ByteScout.com](https://bytescout.com/?utm_source=pdf-source-code-sample)

or

Get Your Free API Key for [www.PDF.co](https://pdf.co/) Web API